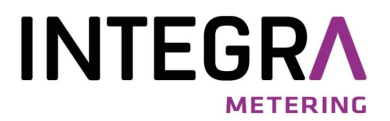

**Protokollbeschreibung** 

# **AMBUS® Net Web Service Integration mit SOAP**

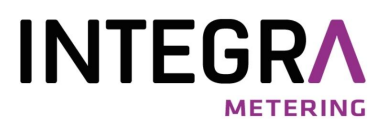

## **Inhaltsverzeichnis**

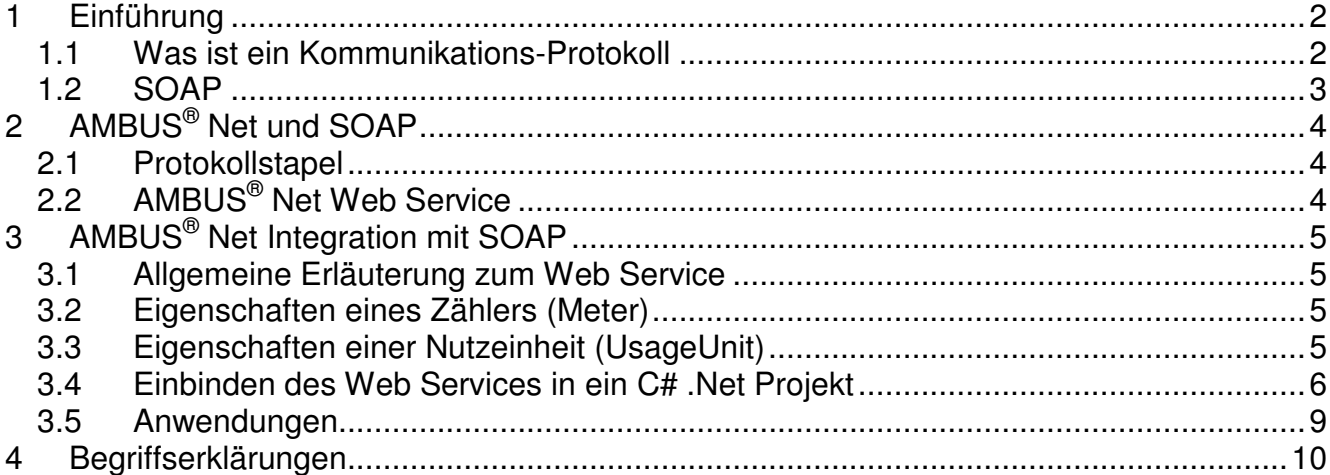

## **1 Einführung**

Dieses Dokument beschreibt die Integration des Web Service der M-Bus Zentrale AMBUS® Net mit SOAP. Es erhebt nicht den Anspruch eine Einführung in SOAP oder .Net zu sein.

## **1.1 Was ist ein Kommunikations-Protokoll**

Folgender Fall zeigt am Beispiel einer Vater-Sohn-Kommunikation, um was es bei einem Kommunikationsprotokoll geht:

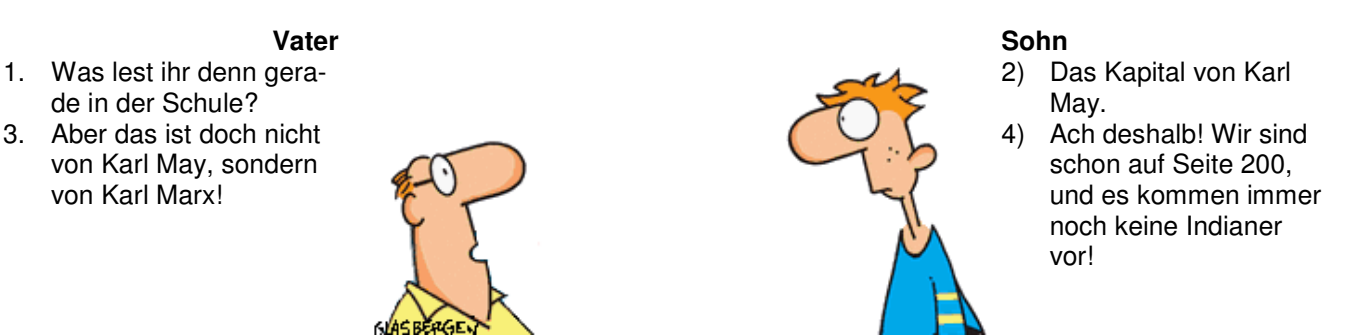

Auch Menschen verwenden zur Kommunikation unbewusst ein "Protokoll". Damit eine Verständigung stattfindet, müssen gewisse Regeln eingehalten werden. So sollten beide die gleiche Sprache sprechen. Diese kulturbezogenen Regeln sind allerdings nicht niedergeschrieben, werden uns jedoch schon als Kinder beigebracht. Aus diesem Grund kann es auch dann zu Verständigungsproblemen zwischen zwei Personen führen, wenn sie die gleiche Sprache sprechen aber unterschiedlicher kultureller Herkunft sind.

Aus technischer Sicht legt ein Protokoll fest, zu welchem Zeitpunkt oder in welcher Reihenfolge welche Operation ausgeführt wird. Das Protokoll des Vater / Sohn Beispiels könnte man z.B. so darstellen:

 $\rightarrow$  ANFRAGE (Was bearbeitet ihr den grade in der Schule?)  $\leftarrow$  ANTWORT (Das Kapital von Karl May.)<br>  $\rightarrow$  KORREKTUR (Aber das ist doch nicht von → KORREKTUR (Aber das ist doch nicht von Karl May, sondern von Karl Marx!)<br>← BESTÄTIGEN (Ach deshalb! Wir sind schon auf Seite 200. und noch keine Ing (Ach deshalb! Wir sind schon auf Seite 200, und noch keine Indianer.)

Mit einem Protokoll dieser Art kann man Informationen abfragen und diese wenn nötig korrigieren.

## **1.2 SOAP**

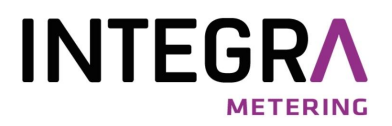

#### **1.2.1 Definition**

SOAP stellt ein Rahmenwerk zur Verfügung, welches erlaubt, dass beliebige applikationsspezifische Informationen zwischen zwei Rechnern übertragen werden können. Es stellt Regeln für das Nachrichtendesign auf, regelt wie Daten in der Nachricht abzubilden und zu interpretieren sind, und gibt eine Konvention für entfernte Prozeduraufrufe vor. SOAP bildet das Datenaustauschprotokoll eines Web Service[01].

#### **1.2.2 Geschichte**

Die Version 1.0 wurde Ende 1999 von Microsoft veröffentlicht. Im Jahr 2000 schloss sich IBM der Entwicklung an was zur Folge hatte dass die SOAP Version 1.1 beim World Wide Web Consortium (W3C) eingereicht wurde. Dieses Konsortium kümmert sich um die Internettechnologiestandardisierung. Die erste vom W3C veröffentlichte Version 1.2 wurde im Juni 2003 freigegeben.

#### **1.2.3 Kommunikationsablauf**

An einem klassischen Kommunikationsablauf sind mindestens zwei Komponenten beteiligt. Dies ist zum einen der Server welcher einen Web Service anbietet und der Klient welcher einen Web Service in Anspruch nimmt. Das UDDI (Universal Description, Discovery and Integration) Verzeichnis wird nur in einem Umfeld mit dynamischen Web Services benötigt. Ist dem Klient sowohl der Web Service als auch der Server bekannt, kann er eine direkte Verbindung erstellen. Somit kann Schritt 1 - 3 in der folgenden Abbildung weggelassen werden.

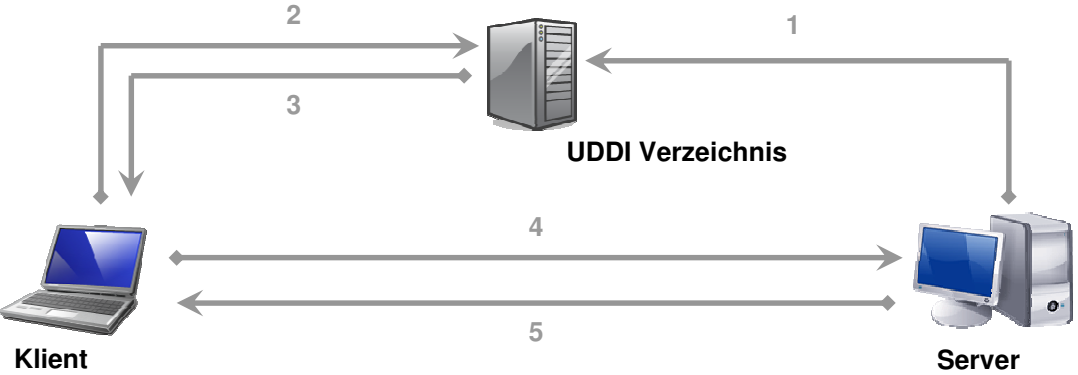

- 1. Der Server registriert den Web Service beim UDDI Verzeichnisdienst
- 2. Der Klient fragt den UDDI Verzeichnisdienst, wo sich sein gewünschter Web Service befindet.
- 3. Als Antwort erhält der Klient den Standort des Servers.
- 4. Darauf hin baut der Klient eine Verbindung zu dem nun bekannten Server auf und nutzt den Web Service.
- 5. Der Web Service seinerseits erledigt seine Arbeit und sendet die Antwort and den Klienten zurück.

#### **1.2.4 Eigenschaften**

Durch die Verwendung von textbasiertem XML[02] als Repräsentation der Daten ist SOAP sowohl unabhängig von der Plattform als auch von der Programmiersprache. Das bedeutet dass zum Beispiel der Klient auf einer .Net / Windows Plattform basieren kann und der Web Service auf einer Java / Linux Basis implementiert wurde. Ausserdem ist SOAP vom Protokoll unabhängig. Das heisst dass die Protokolle aus der Netzwerk-, Transportund Anwendungsschicht (Siehe Protokollstapel) ausgetauscht werden können.

#### **1.2.5 Vorteile**

- SOAP kann mit geringem Aufwand in Standard-Netzwerken genutzt werden.
- Die Applikation, entscheidet was mit den Daten geschieht
- Sehr einfache und schnelle Integration eines Web Services (z.B. in einem .Net oder Java Umfeld)

#### **1.2.6 Nachteile**

- XML erhöht die Menge der zu übertragenden Daten
- Dadurch ist SOAP/XML langsamer als binäre Netzwerkprotokolle

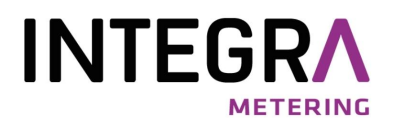

# **2 AMBUS® Net und SOAP**

Dieses Kapitel richtet sich an Personen, die mit Netzwerkprotokollen vertraut sind und gewisse Vorkenntnisse haben betr. SOAP haben.

## **2.1 Protokollstapel**

Die folgende Illustration zeigt SOAP im TCP/IP[03] Protokollstapel.

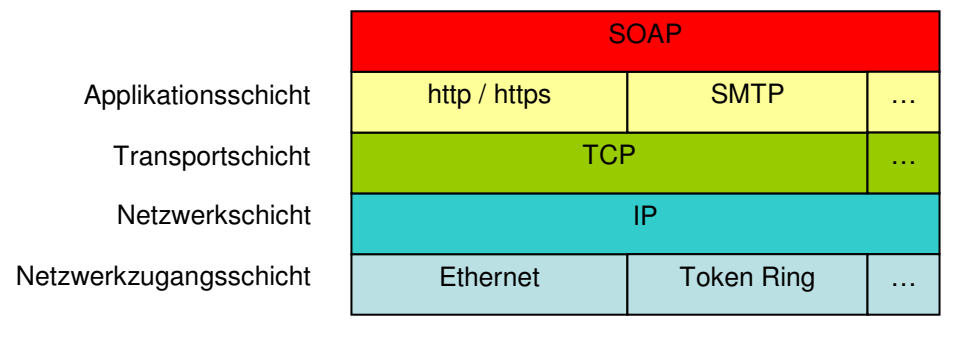

Der TCP/IP Protokollstapel ist auf die Internet-Protokolle zugeschnitten, welche den Datenaustausch über die Grenzen lokaler Netzwerke hinweg ermöglichen. Es wird weder der Zugriff auf ein Übertragungsmedium noch die Datenübertragungstechnik definiert. Vielmehr sind die Internet-Protokolle dafür zuständig, Datenpakete über mehrere Punkt - zu - Punkt - Verbindungen weiterzuvermitteln.

## **2.2 AMBUS® Net Web Service**

Folgende Illustration zeigt an einem Beispiel, wie die Kommunikation in einer AMBUS® Net Anlage abläuft.

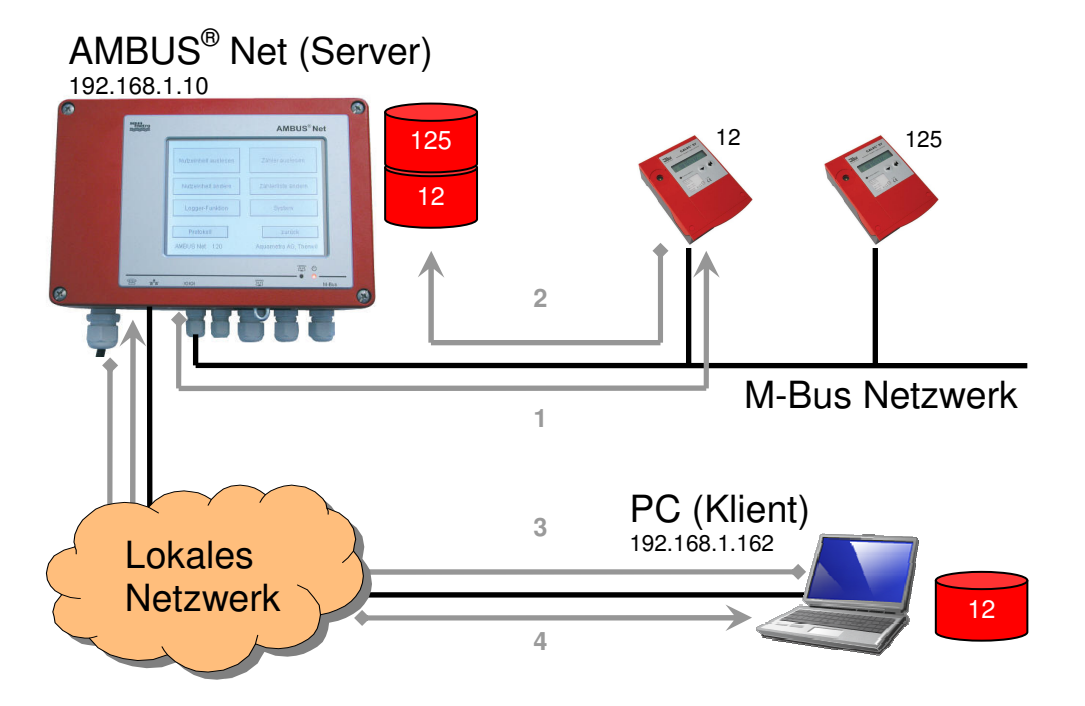

- 1. AMBUS<sup>®</sup> Net liest in regelmässigen Intervallen die M-Bus Anlage aus. Das Intervall kann im Logger Modul festgelegt werden.
- 2. Die von den Zählern erhaltenen Daten werden abgelegt.
- 3. Der Klient ruft "getMeter(12)" des Web Services von AMBUS® Net auf, um die Zählerdaten anzufordern.
- 4. AMBUS<sup>®</sup> Net schickt die angeforderten Daten über SOAP zum Klient zurück.

SOAP übernimmt die Konvertierung und den Transport der Daten zwischen Klient und Server.

# **3 AMBUS® Net Integration mit SOAP**

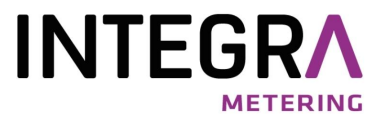

Dieses Kapitel richtet sich an Softwareentwickler, die den Web Service von AMBUS® Net nutzen möchten. Die folgenden Codeausschnitte sind allesamt in der .Net Programmiersprache C# 2.0 geschrieben.

## **3.1 Allgemeine Erläuterung zum Web Service**

AMBUS<sup>®</sup> Net stellt einen Web Service mit zwei Funktionen zur Verfügung:

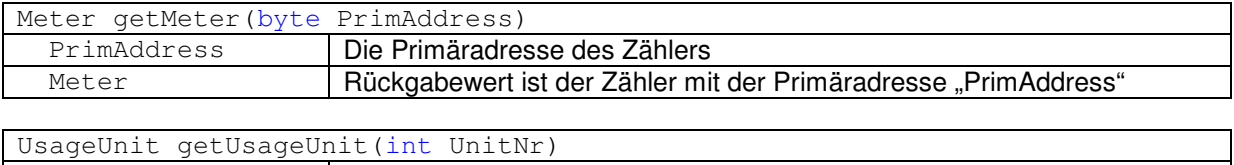

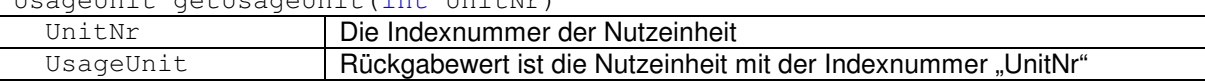

## **3.2 Eigenschaften eines Zählers (Meter)**

Als Rückgabewert der Funktion "getMeter(…)" erhält man eine Instanz der Klasse Meter. Eine Instanz dieser Klasse ist wie folgt aufgebaut:

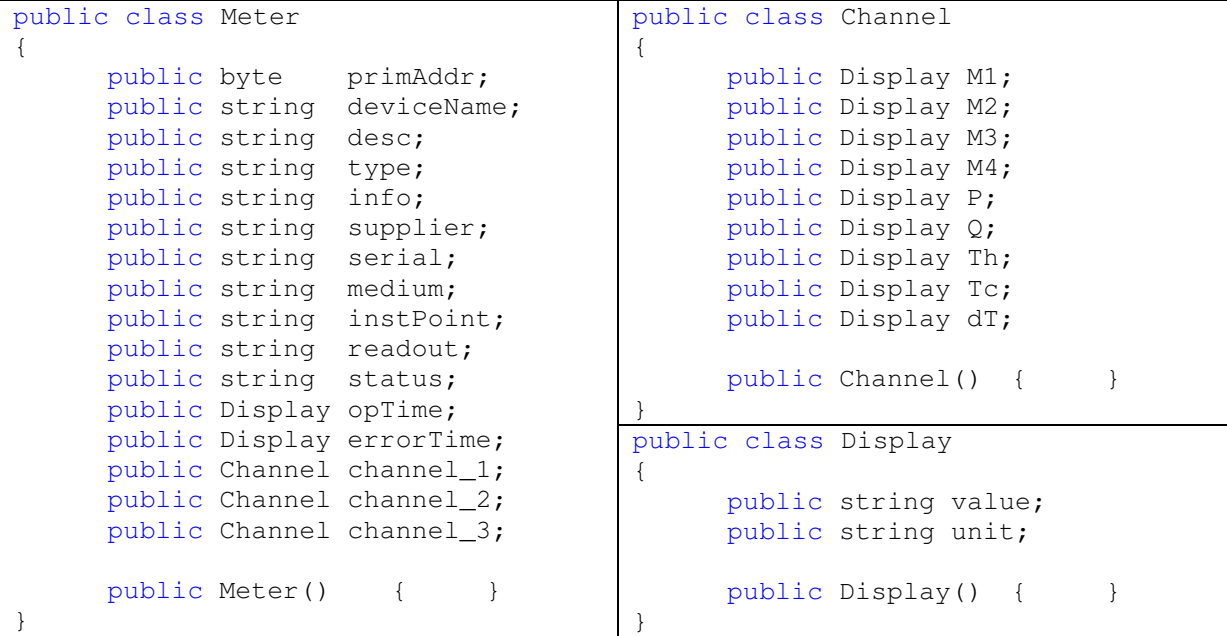

### **3.3 Eigenschaften einer Nutzeinheit (UsageUnit)**

Als Rückgabewert der Funktion "getUsageUnit(…)" erhält man eine Instanz der Klasse UsageUnit. Eine Instanz dieser Klasse ist wie folgt aufgebaut:

```
public class UsageUnit 
{ 
     public int index; 
     public string name; 
     public string readout; 
     public string deviceName; 
     public int size; 
     public Entry[] entries; 
     public UsageUnit() { }
}
                                      public class Entry 
                                      {
                                            public byte primAddr; 
                                            public byte channelNr; 
                                            public byte meterNr; 
                                            public string medium; 
                                            public Entry() { }
                                      }
```
## **3.4 Einbinden des Web Services in ein C# .Net Projekt**

Der Web Service von AMBUS® Net kann in vier Schritten in ein C# Projekt eingebunden werden.

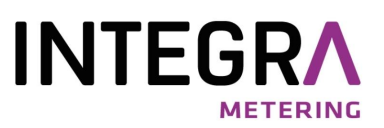

1. Ein neues C# Projekt wird mit MS Visual Studio 2005 .Net angelegt.

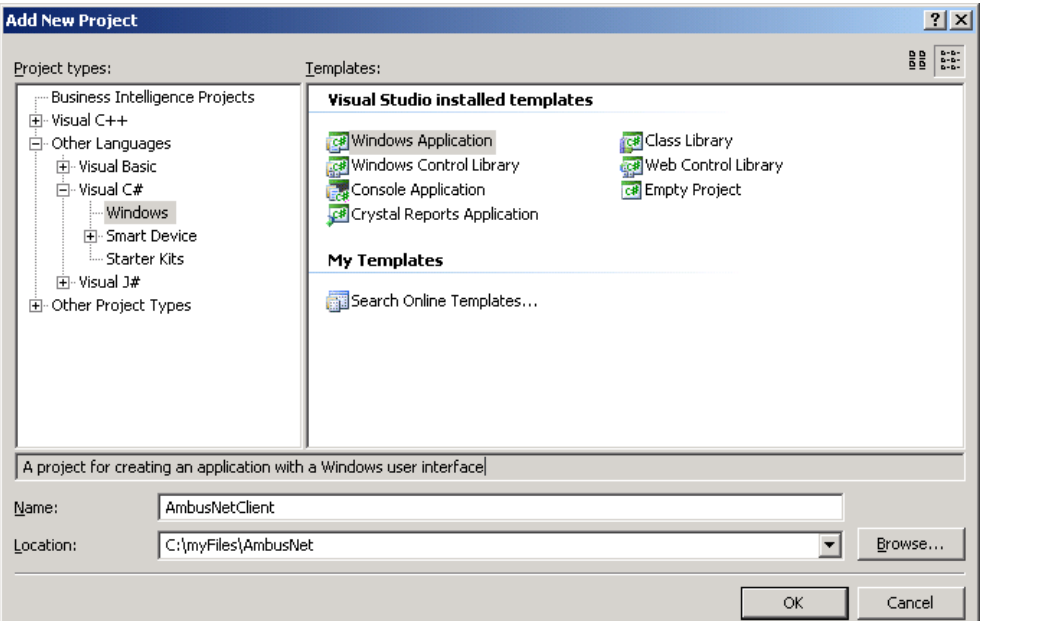

2. Eine Web-Referenz wird mit Hilfe der Datei "AmbusNet.wsdl"[04] erstellt. Diese Datei befindet sich auf AMBUS® Net und beschreibt den Web Service. Der Name der Referenz kann frei gewählt werden, muss jedoch im Code verwendet werden. In diesem Beispiel hat AMBUS® Net die IP Adresse "192.168.1.10".

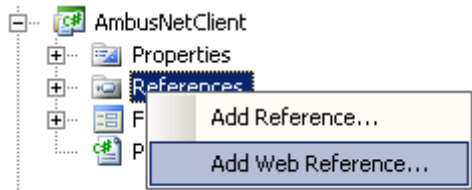

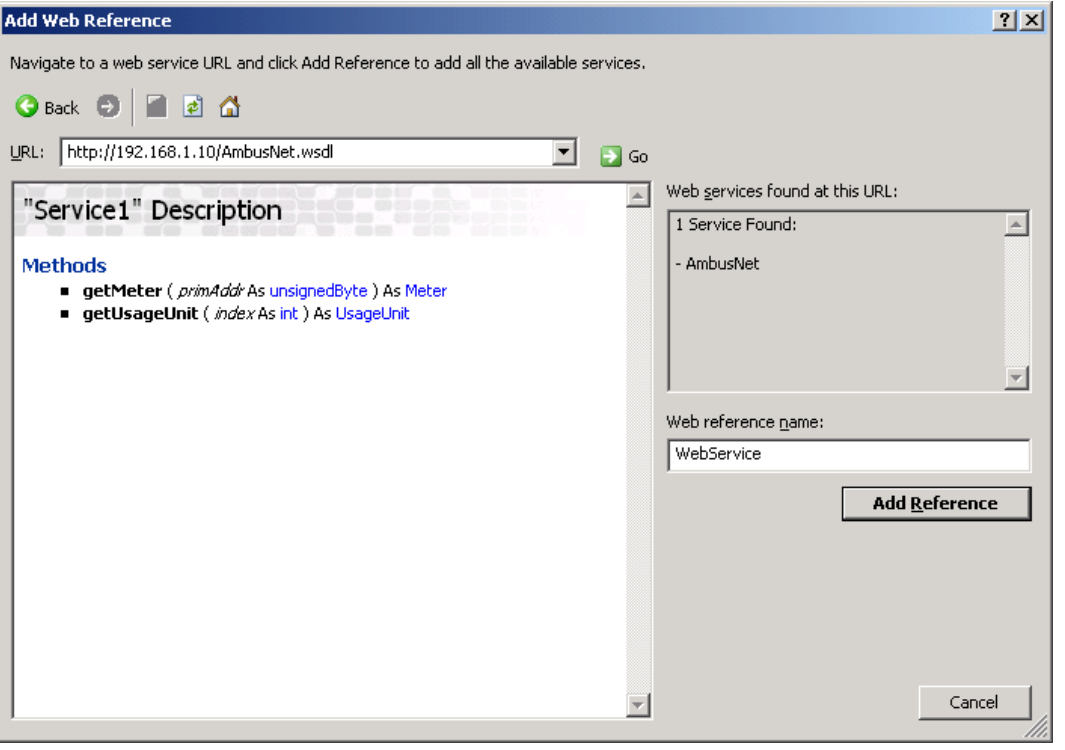

In diesem Dialog sehen wir dass der Web Service welcher AMBUS® Net zur Verfügung stellt "Service1" heisst und die beiden Funktionen "getMeter" und "getUsageUnit" beinhaltet. Nach betätigen des "Add Reference" Knopfs werden im Hintergrund die Klassen und Funktionen automatisch generiert um den Web Service zu nutzen. Dies ist möglich da die WSDL Datei eine genaue Beschreibung der Funktionen, Parameter und Datentypen beinhaltet.

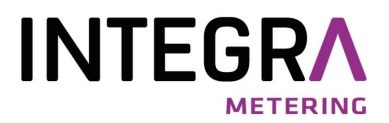

3. Das erstellen einer Web Referenz erzeugt im Projektordner im Verzeichnis "Web References" ein Unterverzeichnis mit dem Namen der Referenz. In diesem Verzeichnis befindet sich unter anderem die automatisch generierte Datei "Reference.cs".

```
Solution Explorer - Solution 'AmbusNetDemo'
                                              Diese Dateien kann man sichtbar machen indem man den 
 \boldsymbol{\mathsf{x}}Knopf "Show All Files" drückt. Als nächstes müssen wir
               \bullet \Box \&Ė
 \overline{\phantom{a}}eine kleine Modifikation des automatisch generierten Co-
       Solu Show All Files Demo' (3 projects)
                                              des vornehmen. Durch die Umstellung vom .Net Frame-
 Ţ
      Example 1 AmbusNetClient
                                              work 1.1 auf das .Net Framework 2.0 hat sich das Stand-
                                              artverhalten eines Web Service Klient verändert. Die fol-
         E Properties
                                              genden eingerahmten Zeilen Code müssen in der Datei 
         E <u>a</u></u> References
                                               "Reference.cs" eingefügt werden, damit die Kommunikati-
         白… Dir Web References
                                              on problemlos klappt. 
            白… Com WebService
                   图 AmbusNet.wsdl
                 <u>:</u>.....
               Ė-
                   Reference.map
                       Meter.datasource
                       Reference.cs
                       UsageUnit.datasource
         由一门 bin
public partial class Service1 : SoapHttpClientProtocol { 
  ... 
  protected override System.Net.WebRequest GetWebRequest(Uri uri) 
   { 
      System.Net.HttpWebRequest webRequest = 
                            (System.Net.HttpWebRequest)base.GetWebRequest(uri); 
      webRequest.KeepAlive = false; 
     return webRequest; 
  } 
  ...
```

```
}
```
4. Als nächstes können wir den Web Service in unserem Projekt einbinden. In diesem Beispiel heisst die Web Referenz "WebService". Wenn Sie einen anderen Namen gewählt haben, muss dieser im Code verwendet werden. Ihrer Fantasie sind bezüglich der Einsatzmöglichkeiten keine Grenzen gesetzt. Weiter Beispiele finden Sie im Kapitel Anwendungsmöglichkeiten.

```
5. 
   using System; 
   using System.Net; 
   using AmbusNetClient.WebService;
   ... 
   namespace AmbusNetClient 
   { 
      // reference of the AMBUS® Net web service instance
      private Service1 ambus = null; 
     ... 
     public class AmbusNet : System.Windows.Forms.Form 
      { 
       ... 
       public AmbusNet() 
        { 
          InitializeComponent(); 
         ambus = new Service1(): //initialises the AMBUS<sup>®</sup> Net web service
          ambus.Proxy = WebRequest.DefaultWebProxy; //iexplorer proxy or 
          // ambus.Proxy = new WebProxy(); // if you need an empty proxy 
          //gets the system credentials of the application 
         ambus.Prows.Credentials = CredentialCache.DefaultCredentials;ambus.Url = "http://192.168.1.10/"; // AMBUS® Net url[05]
          ...
```
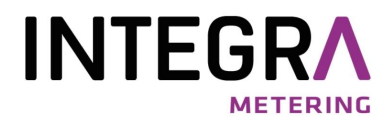

```
// function gets the data of a single meter.
private void GetMeter(byte btyNumber) 
 { 
  try
   { 
    Meter m = ambus.getMeter(btyNumber); //remote call
    if (m := null) {
      string deviceName = m.deviceName;
       ... 
     } 
   } 
   catch (Exception ex) 
   { 
    // error while loading the meter btyNumber 
     ... 
   } 
 }
```

```
// function gets the data of a usage unit.
private void GetUsageUnit(int intNumber) 
 { 
  try
   { 
    UsageUnit u = ambus.getUsageUnit(intNumber); //remote call 
    if (u := null) { 
      string unitName = u.name;
       ...
     } 
   } 
  catch (Exception ex) 
   { 
    // error while loading the usage unit intNumber
     ... 
   } 
 }
```
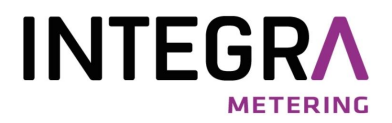

## **3.5 Anwendungen**

Der integrierte Web Service von AMBUS® Net bietet zahlreiche Anwendungsmöglichkeiten. In diesem Kapitel werden einige Beispiele gezeigt.

#### **3.5.1 Anzeigen / Loggen**

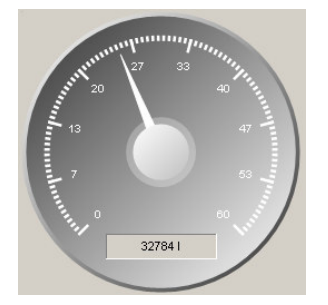

Zählerstände und oder Momentanwerte können auf dem Bildschirm dargestellt werden. Wenn nötig können die Daten in einer Datenbank hinterlegt werden.

#### **3.5.2 Grenzwertalarmierung**

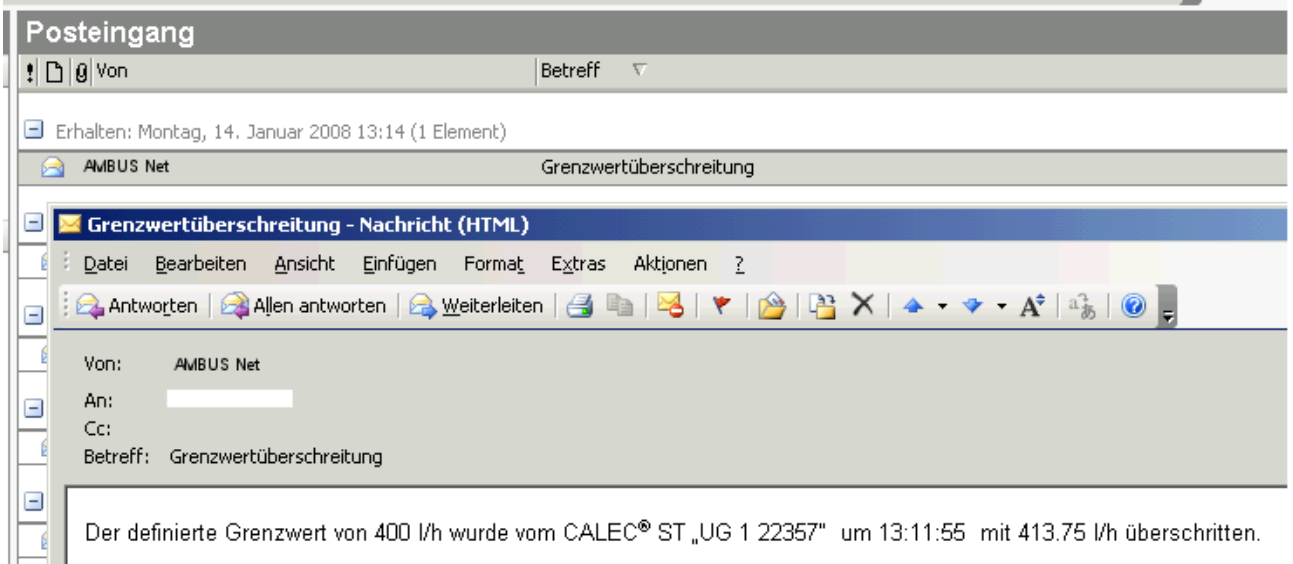

Werden in der Software definierte Grenzwerte überschritten kann das Programm, welches vom Systemintegrator erstellt wurde, darauf reagieren und beispielsweise ein E-Mail oder ein SMS verschicken.

#### **3.5.3 Steuern und Regeln**

Anstelle einer Grenzwertalarmierung kann die Software direkt reagieren und z.B. über ein Leitsystem ein Ventil betätigen um den entsprechenden Momentanwert anzupassen.

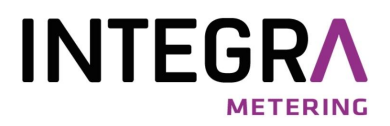

# **4 Begriffserklärungen**

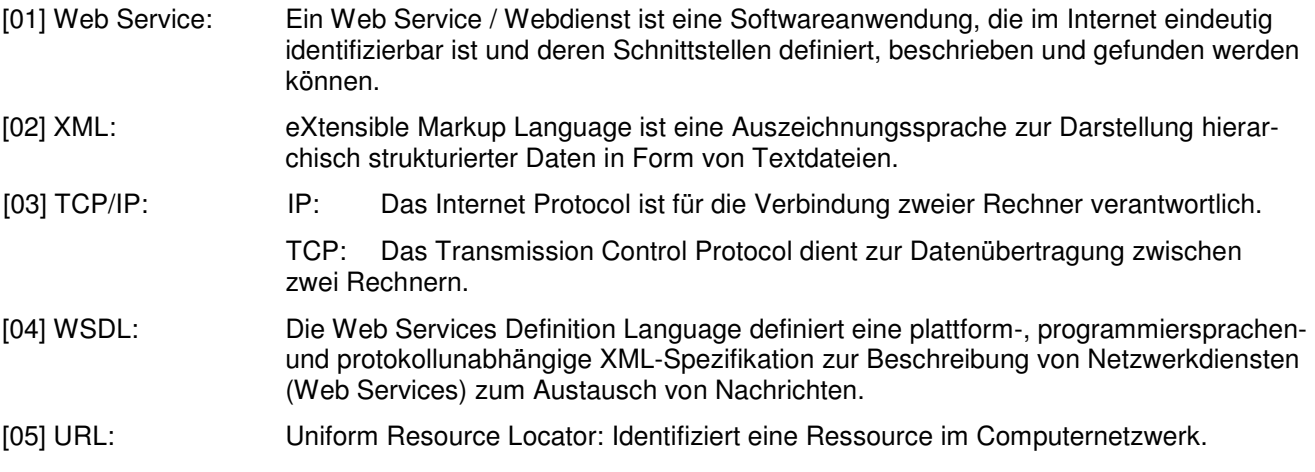